### AD007 GPIB-LAN Adapter Read This First

071-0246-00

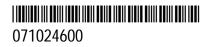

### Important !

# Contact your network administrator before connecting the AD007 adapter.

#### 1. Fill out the Network Information Card.

#### User

- □ Copy the Ethernet hardware address of the AD007 adapter onto the card.
- Give these instructions and the card to the network administrator.

#### Network Administrator or Network Technician

- $\hfill\square$  Assign the IP address/hostname to the adapter.
- $\Box$  Set up the network for the adapter. Refer to the network protocols on the back of the card.
- □ Copy the IP address onto the card. Please comment on the card whether or not the network supports one of the boot protocols used by the adapter (DHCP or BOOTP).
- ☐ If the network does not support DHCP or BOOTP, please note the subnet mask and router address on the card.
- ☐ Identify the network drop (subnet) that the user must connect the adapter to.
- Photocopy the card for your records if necessary.
  Return the original card and these instructions to the user.
- 2. Refer to the *Getting Started* section in the AD007 User Manual for further installation instructions.

#### Network Information Card AD007 GPIB-LAN Adapter

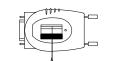

1

#### Internet (IP) Address\_\_\_\_\_

(Network Administrator: for ease of set up, a static IP address is preferred)

#### Host Name\_\_\_\_\_

## Does network support DHCP or BOOTP? Yes No No I If no, please note: Subnet mask \_\_\_\_\_\_. \_\_\_\_. \_\_\_\_. \_\_\_\_. \_\_\_\_. \_\_\_\_. \_\_\_\_. Router address \_\_\_\_\_\_. \_\_\_\_. \_\_\_\_. \_\_\_\_. (Enter these numbers on network setup page of the adapter, refer to user manual)

#### Network drop (subnet) number and/or physical location

(assigned by network technician)

Comments

| Network Protocols Supported by the ADUU/ GPIB-LAN Adapter |                        |        |                         |                                              |
|-----------------------------------------------------------|------------------------|--------|-------------------------|----------------------------------------------|
| Name                                                      | RFC                    | Role   | When                    | Purpose                                      |
| ARP                                                       | 826                    | Peer   | As needed               | Maps IP address to Ethernet address          |
| BOOTP                                                     | 951                    | Client | Power-up                | AD007 requests IP configuration information  |
| DHCP                                                      | 2131,<br>2132          | Client | Power-up<br>lease renew | AD007 requests IP configuration information  |
| DNS                                                       | 1035                   | Client | As needed               | AD007 resolves DNS names to IP addresses     |
| TIME                                                      | 868                    | Client | Power-up                | AD007 requests current time                  |
| FTP                                                       | 959                    | Server | Upgrade                 | Downloads new firmware into AD007            |
| HTTP                                                      | 1945,<br>2068          | Server | User setup              | Web pages/forms for AD007 configura-<br>tion |
| ICMP                                                      | 792                    | Server | As needed               | AD007 answers ECHO requests (ping)           |
| LPD                                                       | 1179                   | Client | Printing                | AD007 transmits print jobs to other LPDs     |
| RPC                                                       | 1831,<br>1832,<br>1833 | Server | User                    | Controls GPIB instruments using VXI11        |

Network Protocols Supported by the AD007 GPIB-LAN Adapter

#### **Before You Proceed**

Before you proceed with the rest of the installation, make sure you can answer yes to the following questions:

- □ Does the network administrator have the Ethernet Hardware address of the AD007 adapter?
- □ Do you have the IP address and/or host name that the network administrator has assigned to the AD007 adapter?
- □ Do you have a DHCP/BOOTP server –or– do you have the IP address, subnet mask, and default router address that the network administrator has assigned for manually configuring the AD007 adapter?
- $\Box$  Do you know where the assigned network connection is?